# RCSを利用したらコードの管理がし易くなるかも

# しんない

fujita@mma.club.uec.ac.jp 1999 年 11 月

#### 概 要

ここ数年コンピュータは爆発的に普及し、またその性能も飛躍的に向上しました。こういった環境の 中で、ごく日常的にプログラムを書く人も増えたことと思います<sup>1</sup> 。私も時々思い出したようにプログラ ムを書いては自己満足にひたるのですが、大抵その類のプログラムは書いたら書きっぱなしになっていま す。10 行位のどうでもいいようなプログラムだったらそのままでも構わないでしょう。しかし、レポート 用のプログラムや、何らかのプロジェクトのプログラムだったらそうはいきません。「昔のコードの方が 正しかったかも」と気付いたときには、既に自分の頭の中には当時のコードは影も形もないのです<sup>2</sup> 。 そこでファイルの更新管理に RCS(Revision Control System) を使ってみることにしましょう。もし かしたらより幸せなプログラミングが出来るかもしれません。

### 1 ファイルの新規チェックイン

最初に任意のファイル "sample.c" があったとします。これを RCS の管理下に置くには、まず新たに RCS が管理する RCS ファイルを作る必要があります。このファイルには過去の修正に関する情報<sup>3</sup> が書かれて います。RCS ファイルはどのディレクトリにあっても良いのですが、必ず "RCS" というディレクトリの下 にある必要があります。ただし、RCS ファイルはカレントディレクトリにあっても構いません。しかしカ レントディレクトリにごちゃごちゃとファイルがあるのはうっとうしいので、カレントディレクトリの下に "RCS" というディレクトリを作ることにします。

% mkdir RCS

RCS は RCS ファイルを探すとき、カレントディレクトリとカレントディレクトリの直下の "RCS" ディレ クトリの中を標準で検索します。そのためこうして "RCS" というディレクトリを作っておけば、この中に RCS ファイルが格納されることになります。

次に RCS で管理したいファイルから新規に RCS ファイルを作ります。このときに使うコマンドが ci(チェッ クイン) コマンドです。ci コマンドは変更したファイルをRCS ファイルに統合・格納させるコマンドです。 ファイルを新しくチェックインすると、リビジョン番号が 1.1 の RCS ファイルを作成します。RCS ファイ ルの名前は、特に指定がなければ管理したいファイルの名前の末尾に",v"を追加したものとなります。

```
% ci sample.c
RCS/sample.c,v <-- sample.c
enter description, terminated with single '.' or end of file:
NOTE: This is NOT the log message!
>> SAMPLE of RCS ← ファイルに関する説明文を入力
>> . ← ''.''(ピリオド) で入力終了
initial revision: 1.1
done
```
これで "RCS" ディレクトリの下に "sample.c,v" という RCS ファイルが出来ました。

<sup>1</sup> そうなる前から書いてる人の方が多いかもしれない…。

<sup>2</sup> 「オレは自分の書いたプログラムの diff を全部暗記してるぜ」という人は…いないよね。:p

<sup>3</sup> 修正者とか修正時間とかコメントとか。

### 2 RCS ファイルからのチェックアウト

さて、ファイルをチェックインすると、元あったファイルはなくなってしまいます。これは ci コマンドに よって RCS ファイルの中に組み込まれてしまったからで、ホテルとかの荷物の預け入れと同じ状態です。 ファイルを RCS ファイルから取り出すには co(チェックアウト) コマンドを使います。co コマンドは預けた 荷物を引き出すコマンドというわけです。

```
% co sample.c
RCS/sample.c,v --> sample.c
revision 1.1
done
% ls -l sample.c
-r--r--r-- 1 fujita wheel 38 Nov 16 01:35 sample.c
```
これでファイル sample.c をチェックアウトしたのですが、このファイルは書き込み許可が開いていません。 閲覧専用のファイルとしてチェックアウトされたのです。そのため、無理に書き込み許可を与えてファイル を変更し、ci コマンドでチェックインしようとしても出来ません。

```
% chmod u+w sample.c
% emacs -nw sample.c
% ci sample.c
RCS/sample.c,v <-- sample.c
ci: RCS/sample.c,v: no lock set by fujita
```
書き込み可能なファイルをチェックアウトするには "-l" オプションを付けてリビジョンをロックして排他 制御をする必要があります。例えばリビジョン A のファイルを書き直している最中に他の人によって RCS ファイルが更新され、リビジョンが A+1 になったとします。ここで書き直しが終わり、RCS ファイルに チェックインするとリビジョンは A+2 となります。これ以降チェックアウトする最新のリビジョンは A+2 ですが、これはリビジョン A+1 の変更は含んでいません。このような事態を避けるためにリビジョンをロッ クするのです。

```
% co -l sample.c
RCS/sample.c,v --> sample.c
revision 1.1 (locked)
done
% ls -l sample.c
-rw-r--r-- 1 fujita wheel 38 Nov 16 02:07 sample.c
```
リビジョンはロックされ、チェックアウトしてきたファイル sample.c は書き込み許可が開いています。こ れでファイルを書き直すことが出来ます。

### 3 再びチェックイン

変更が加えられたファイルを再びチェックインするには ci コマンドを使います。

% ci sample.c RCS/sample.c,v <-- sample.c new revision: 1.2; previous revision: 1.1 enter log message, terminated with single '.' or end of file: >> CHANGE REVISION 1.2 ← 新規リビジョンに対するメッセージを入力  $\gg$  . done

これで最新のリビジョンが 1.2 になりました。

しかし、これではファイルを更に直したいときに、もう一度 co コマンドでファイルをチェクアウトしな ければなりません。この手間を軽減するために、ci コマンドに "-l" オプションを付けてチェックインをする ことも出来ます。このオプションはファイルをチェックインし、かつそのリビジョンをロックしておくこと を意味します。これによって再びファイルの編集を続行出来ます。

また、リビジョンをロックしないままファイルを更新してしまった場合、もしチェックアウトすれば今ま での作業は水泡に帰します。そこでリビジョンを rcs コマンドの "-l" オプションでロックし、それから ci コマンドでチェックインします。

% ci sample.c

```
RCS/sample.c,v <-- sample.c
ci: RCS/sample.c,v: no lock set by fujita
% rcs -l sample.c
RCS file: RCS/sample.c,v
1.2 locked
done
% ci sample.c
RCS/sample.c,v <-- sample.c
new revision: 1.3; previous revision: 1.2
enter log message, terminated with single '.' or end of file:
>> CHANGE REVISION 1.3
\rightarrowdone
```
## 4 リビジョン番号を指定したチェックイン、チェックアウト

ci コマンド、co コマンドはオプションでリビジョン番号を指定することが出来ます。例えば、今リビジョ ン 1.3 のファイル sample.c を編集して、リビジョン 2.1 としてチェックインしたいとします。これは次のよ うにします。

% ci -r2.1 sample.c

これで次回以降のチェックインのリビジョン番号は 2.2,2.3,2.4 のように増えることになります。こうなった 場合、リビジョン 1.4 や 1.5 といったリビジョンを作ることは出来ません。

リビジョン 1.2 のファイルをチェックアウトしたいときは、同じように

% co -r1.2 sample.c % co -11.2 sample.c ← ロックする場合

とします。さらにこのファイルを編集し、チェックインするとリビジョン番号は 1.2.1.1 となります。これ はリビジョン 1.2 から枝 1.2.1 が出来て、その枝の一番目であるから 1.2.1.1 がリビジョン番号となります。 これ以降のリビジョン番号は 1.2.1.2,1.2.1.3,1.2.1.4 のように増えることになります。

## 5 リビジョン管理情報の参照

リビジョン情報の一覧を得るには rlog コマンドを使います。下の二つのコマンドは同じ出力を表示します。

- % rlog sample.c
- % rlog RCS/sample.c,v
- これによってロックの情報等が引き出せます。

また、管理情報をファイル中に埋め込むことも出来ます。マーカと呼ばれる特殊な文字列をファイル中に 書いてチェックインすると、チェックアウトするとき RCS がその部分に管理情報を付与してくれます。

```
% cat sample.c
/* $Id$ ← マーカ
*/
main(){
 printf(''Revision 1.1\n'');
 printf(''Revision 1.2\n'');
 printf(''Revision 1.3\n'');
 printf(''Revision 1.4\n'');
}
% ci sample.c
% co sample.c
% cat sample.c
/* $Id: sample.c,v 1.4 1999/11/15 18:41:44 fujita Exp $ ← マーカが展開される
*/
main(){
 printf(''Revision 1.1\n'');
 printf(''Revision 1.2\n'');
 printf(''Revision 1.3\n'');
 printf(''Revision 1.4\n'');
}
```
詳しいオプション、動作、マーカに関する情報は以下の文献を参照して下さい。

## 参考文献

- [1] 伊藤和人,「入門 Make&RCS make&RCS による効率的プログラミング技法」, 秀和システム
- [2] FreeBSD 日本語マニュアルプロジェクト,「ci(1),co(1),rcs(1),rcsintro(1),rlog(1)」, http://www.jp.freebsd.org/man-jp/

# PGPとかポートスキャンとか

nice20

#### 1999 年 11 月 XX 日

#### 概 要

どーも、nice20 です。sanjigen さんからは PGP6.x 関係の話を書けーとのお達しがあったのですが、 以前書かれたネタと重複するっぽいのでちょっとだけです。代わりにポートスキャンネタで書きます。で も、私はかなり~スキル足りない上にわかってないところもかなりあるので間違ってたら「こいつわかっ てね~」と笑ってください(あう..)なお、使用した機材はお家マシン(P2-300Mhz - WINDOWS98) とノート(P2-266Mhz - Linux)です。他の環境で動作が違うんじゃぁ~というひとすみません(ぺこぺ こ)、次のページにジャンプしてください。また、本文の内容の正誤などについては一切責任をとりませ ん。くれぐれも鵜呑みにしないようにお願いします。では、それでもいいという人だけどうぞ..

### 1 ちょっと PGP な話

UNIX 版の PGP は昔と殆ど扱い方は変わってなく暗号化キーの最大ビットに 4096bit まで指定できる ようになった位です。(細かいバグフィックスや色々内部で変わっているのはお約束..)メインの使い方は sanjigen さんが昔書いたらしいのでそっちを参考にしてください。(同じ事書いても仕方が無いし..)

で、WINDOWS 版の PGP6.0.1 では PGPDisk という物が追加されています。これは WIN の HDD 上に 一定の領域を確保し、それを仮想ディスクとしてマウントして使用するものです。(CD 革命や携速の HDD 版みたいな感じです) WIN システムからはでかいファイルが一つあるように見えます。当然の事ながらそ のディスク内容は暗号化されていますので16 進ダンプして覗いてみたりしてもさっぱりわかりません(笑 い)また、復号化(この場合はマウント)にはパスフレーズが必要となります。会社など多人数で使用して いる WINDOWS マシン上で他人に見られたくないファイルがあるときはこれを使えば幸せになれるかも しれません。

#### 欠点

WIN ファイルシステム上の仮想ディスクなのでデリートには無力。(NT で使えって話も.. 結局は ADMIN には消されるけど...)

他の機能では WIPE というものがあり、これはディスク上からファイルを完全に消去します。ファイル システムからの参照を削除するのみでなく、ファイルのあった領域をランダムビットで上書きするらしいで す。サルベージ屋さん大困りの機能ですね~

WIN にセキュリティは無い。などと云われていますが(まあ本当にそうなんだけど)端末を直接いじられ ました、データ取られました、では恥ずかしいので本当に重要なデータは暗号化してみてはいかがですか?

#### 余談

書き終わった後に PGP6.5.1 のインターナショナル版が出ている事に気づきました。なんか 新しい機能が追加されたらしいので誰か後で書いてください(笑)

## 2 ポートスキャンな話

これがメイン(のつもり)です。一般的にポートスキャンは対象のサーバーにおいてそのポートにおける サービスが利用可能か調べるものですが、概ねアタックの下調べや公開(隠れ?)プロキシサーバーを探す 事に使われています。(なんでプロキシなんか使うの?と思う人は多分使う必要はありませんよね~)最近 色々と問題になっていますので、お遊びで他人のサーバーにやる事はお勧めできません。また、やる場合は すべて自分の責任でお願いしますね。

#### 1 実際にやってみる

一番簡単な方法として telnet を使ってみましょう(接続元を your.com、対象を hoge.com とします)

your # telnet hoge.com 23

レスポンスとしては以下の通りです。

>ポートは閉じている(接続不可)

Trying hoge.com...

telnet: Unable to connect to remote host: Connection refused

>ポートは開いている(接続可能)

Trying hoge.com...

Connected to hoge.com.

Escape character is '<sup>^</sup>]'.

また接続されたポートや動いているサービス、ルーターなどにフィルタリングされた場合にはそれぞれ 別のメッセージを吐くと思います。

この場合ちゃんとログをとっているマシンなら(Linux-syslogd の場合)

Nov XX 23:05:10 hoge.com sshd[714]: log: Connection from your.com port 2093 Nov XX 23:05:11 hoge.com sshd[714]: fatal: Did not receive ident string. Nov XX 23:06:23 hoge.com in.telnetd[720]: connect from your.com Nov XX 23:06:23 hoge.com telnetd[720]: ttloop: read: Broken pipe Nov XX 23:06:23 hoge.com sshd[721]: log: Connection from your.com port 3662 Nov XX 23:06:23 hoge.com sshd[721]: fatal: Did not receive ident string. Nov XX 23:06:24 hoge.com in.ftpd[722]: connect from your.com Nov XX 23:06:24 hoge.com ftpd[722]: FTP session closed

のようにコネクトされたものはログに残ります。

またいちいち手動でやるのが面倒なひとは、Perl などでスクリプト組むかネットでスキャンプログラム を探してきましょう。

#### 2 仕組み

前述した方法では、指定のポートに接続開始->接続->切断と、いう手順で行っています。ちょっと tcpdump して見てみましょう your (クライアント)と hoge (サーバー)の通信内容です。

この場合のデータフォーマットは接続元. ポート ; 接続先. ポート : フラグ その他データ&フラグ~と なっています。(時間のフィールド、一部内容は削除)

```
your.1035 > hoge.telnet: S 20488139:20488139(0) win 8192 (DF)
hoge.telnet > your.1035: S 3889976118:3889976118(0) ack 20488140 win 32120
your.1035 > hoge.telnet: . ack 1 win 8760 (DF)
your.1035 > hoge.telnet: F 1:1(0) ack 1 win 8760 (DF)
hoge.telnet > your.1035: . ack 2 win 32120 (DF)
hoge.telnet > your.1035: P 1:13(12) ack 2 win 32120 (DF)
your.1035 > hoge.telnet: R 20488141:20488141(0) win 0 (DF)
```
また TCPDUMP における略称は

S: SYN (コネクション確立要求)

P: PUSH (バッファリングせず、即時にデータを送るよう TCP に要求)

 $F$ : FIN (コネクション開放要求)

 $R$ : RST (コネクション強制切断要求)

. : フラグビット無し

ACK : ACK ビット。次のフィールドが ACK ナンバーである事を示す

WIN : 受信バッファサイズ

DF: フラグメント禁止ビット (ON)

です。知らない人のために一応...

通常、TCP スキャンはコネクションを張る。即ち 3Way ハンドシェークの完結までを試します。よーす るにフルコネクトするわけですね。

まず一行目でサーバーのtelnet(23) ポートに対してシーケンスナンバー20488139 で SYN パケットを送っ ています。

二行目で一行目のシーケンスナンバー+1 を ACK ナンバーとして、下りのコネクション確立のための ACK ビットの立った SYN パケットを返信しています。

三行目でクライアント側がコネクションの確立を行い ACK ナンバーをリセットし 1 から振りなおしてい ます。

この時点で 3Way ハンドシェークが完了し、接続が確立しますのでアプリケーション層でパケットを扱 うデーモンなどは接続元の IP を知る事ができます。

#### 3 スキャン色々

じゃあ相手にわからない様にスキャンできないじゃん。と、お思いでしょうがアプリケーション層でロギ ングしているシステムに対しては3Way ハンドシェークの完結まで行わなければIP は通知されないわけで す。(他にも方法がありますが..)それでは見つかりにくいスキャン方法をいくつか紹介(tcpdump での出 力も一部載せてあります)

#### 1 half-open スキャン

SYN スキャンとも云われます。まずサーバーに対して SYN パケットを投げつけると、ポートが空いてい るときにはサーバーから SYN フラグと ACK フラグのセットされたパケットが送られてきます。また、閉 じているときには RST フラグがセットされたパケットが送られてきます。この時点で切断してしまえばコ ネクションを張らずにポートが空いているか調べられるわけです。サーバー側にはクライアントからコネク ション確立の ACK パケットがこないのでコネクト失敗となりアプリケーションに IP は通知されません。 おまけとしてサーバーから送られてくるパケットにはOS 特有の WIN 値(受信バッファサイズ)がついて るのでそれから OS の特定も可能です。

PORT-CLOSE your.40039 > hoge.telnet: S 4147027676:4147027676(0) win 3072 # SYN 送信 hoge.telnet > your.40039: R 0:0(0) ack 4147027677 win 0 # RST 受信

PORT-OPEN

your.33913 > hoge.www: S 3103462978:3103462978(0) win 4096 # SYN 送信 hoge.www > your.33913: S 3678627738:3678627738(0) ack 3103462979 win 32696(DF) # ACK受 信

#### 2 FIN スキャン

コネクションも張られていないのにいきなり FIN パケット投げつけます。閉じているポートは何投げて も RST が戻ってきます。元々コネクション開放要求なので開いているポートからは何もかえってこない仕 様のようです。また WINDOWS などは開いていても何故か RST パケットが返ってくるので判別不可です。 (UNIX 系では一部不可)

#### PORT-CLOSED

your.59511 > hoge.telnet: F 0:0(0) win 2048 # FIN 送信 hoge.telnet > your.59511: R 0:0(0) ack 0 win 0 # RST 受信

PORT-OPEN

your.48031 > hoge.www: F 0:0(0) win 1024 # FIN 送信 (戻り無し)

#### 3 UDP スキャン

UDP の場合コネクション張らないうえにデータが到達したか分からないので確実な方法とはいえません が、ICMP パケットの戻りはあるので調べる事は可能です。ちなみに TCP コネクションを張るポートは 引っかからないので悪しからず...(echo や chargen は探せますね~)

PORT-CLOSED

your.8648 > hoge.78: udp 0 hoge > your: ICMP :hoge udp port 78 unreachable

PORT-OPEN

your.2393 > hoge.echo: udp 0 hoge.echo > your.2393: udp 0

他にも色々あるので興味ある人は自分で探してください。

結局はパケットレベルでロギングすればすべて見つかります。ただ、大規模なシステムではすべてログに とれば膨大なデータ量となりますし、概ねセキュリティにうるさいような場所以外では syslogd に吐かせる 程度のログ位しかとってないんでしょうね~

#### 余談

家から PPP 接続していると、まれにスキャンしてくる人もいますがWIN98 マシンをスキャ ンしてどーするんでしょうか(笑い)ポート番号 30000 万台だったから BO2K ねらいかな?(139

に奇形パケット投げつけるアホもたまに引っかかりますが..)PPP アクセスの IP レンジでも ログっている人はいるかもしれないのでむやみにスキャンしない方がいいですね~(WIN でも tcpdump に似たツールがあります)

## 3 後書き

セキュリティな話とポートスキャンな話でした。ポートスキャンもうまく使えば自分のシステムのセキュ リティチェックに役立つはずです。少なくとも IP リーチャブルなマシンはセキュリティに気を使うべきで しょう。(使わないサービスは切っておくに越した事は無いですし..)だからといって他人のサーバーをス キャンしまくって管理者から苦情メールなんかもらっても私は知りませんよ。

では、すべては自己責任で....

# ポケステのプログラミングをしてみようハードウェ

## ア編

takkun@mma.club.uec.ac.jp 1999 年 11 月

## 1 ポケステって?

SCEI さんから、PlayStation <sup>1</sup> というゲーム機用のオプションとして発売されているPocketStation は、 実は我々一般人がプログラムを組んで、遊ぶ事が出来ます。というのも、秋月さんのキットでも売られてい るように、PlayStation のメモリーカードは、簡単な自作のキットと適当なソフトウェア (なんと Web で公 開されている!) で読み書きが出来てしまうのです。もちろん、同じ方法で件の PocketStation へもデータ の読み書きが出来るわけです。PocketStation やメモリーカードへの読み書きをする機械は、簡単に自作出 来ます。それに、先人達がいろいろと環境を整備してくれているので、我々素人は全然苦労せずに開発環境 を整え、その上 C でプログラムを書いてもおっけーという、素晴らしい事になっています。と、いうこと で、今回は、その PocketStation でのソフト開発について、いろいろと書いてみたいと思います。

## 2 とりあえずハードウェア

僕は 5 インチの FDD につながるのメスコネクタをごりごり削って、PocketStation に刺さるように作り ました。こんな感じです。(図 1、図 2 参照)。

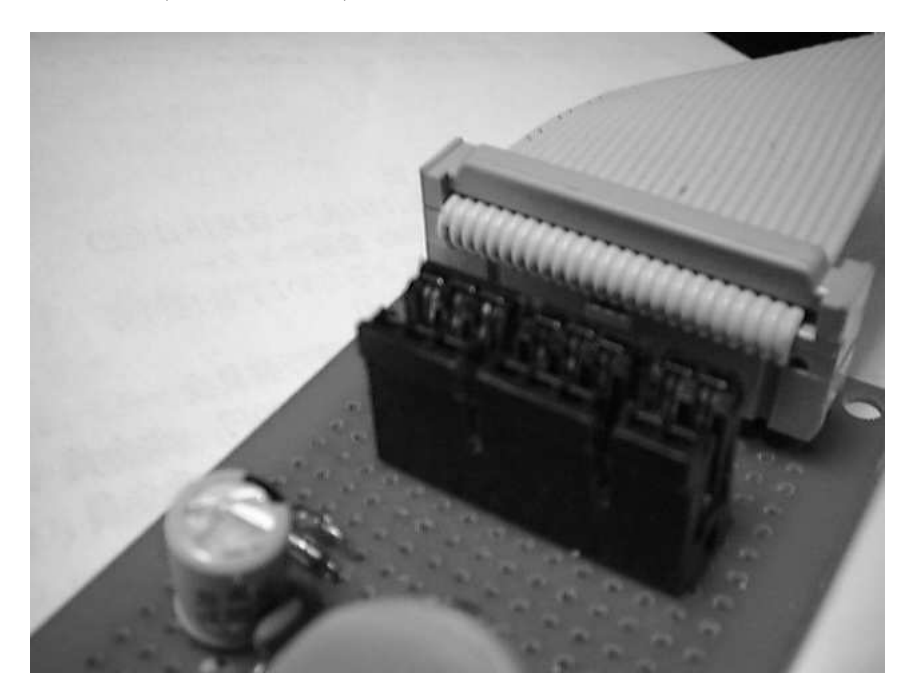

図 1: 削られたコネクタ

<sup>&</sup>lt;sup>1</sup> 有名ですね。セガのゲームは世界いちぃ!とかいうイベントで叩き壊されたり、ToHeart が移植されたりした、アレです。

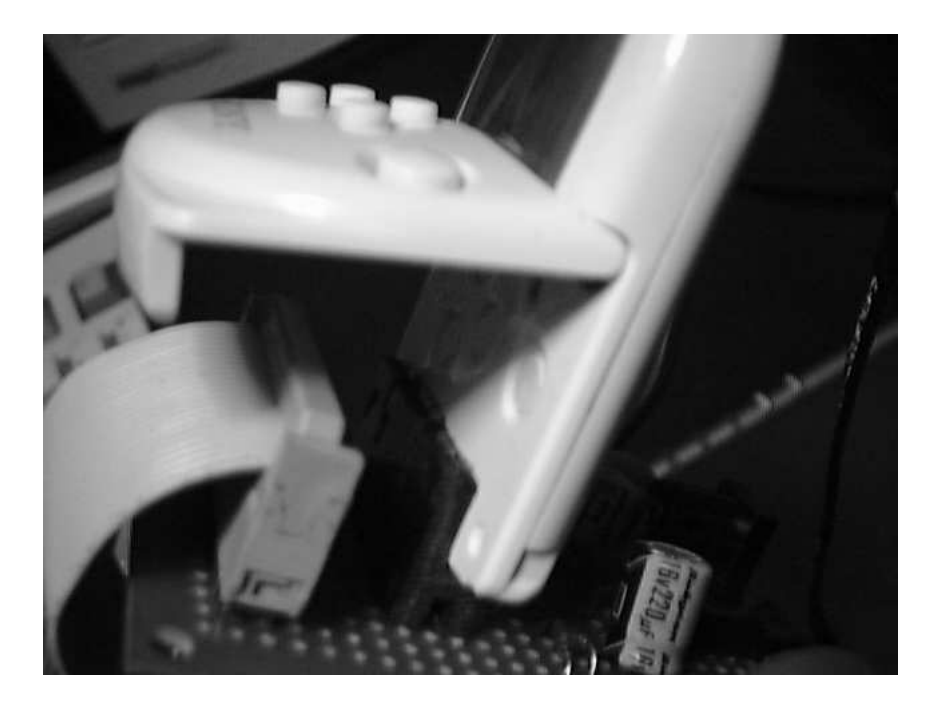

図 2: うまいこと刺さる PocketStation

で、その配線なんですが、僕の使っている読み書き用ソフト<sup>2</sup> では、単純に PC のプリンタポートから、 そのまま配線して、あとは適当な電源から、安定した電源をぶしっとつないでやればおっけーです。<sup>3</sup> まぁ、 ハードウェアについては、これくらいにしておきます。一応、市販のモノもあるらしいので、それをつか うってのも楽で良いかもしれません。

## 3 とりあえず遊んでみよう

ポケステで開発を始める前に、ハードウェアが適当に動いているかのチェックとか、その前にいろいろ遊 んでみようとか、そんなお話が無い分けではないので、既にポケステでソフトを開発している先人たちが 作ってくれた面白そうなソフトをいろいろ持って来てつっこんで動かしてみると良いでしょう。URI を末 尾にリストしておいたので、適当にいろいろ拾って来て遊んでみましょう。

## 4 ポケステのスペック

ポケステで開発を始める前に、ポケステのスペックを知っておくと後々便利ですので、スペックを確認し ておきましょう。SCEI さんの発表<sup>4</sup> によれば、

CPU ARM7T(32ビットRISCプロセッサ)

メモリ

#### SRAM 2Kバイト

<sup>2</sup> メモリーカードキャプターさくら URI:http://ww1.tiki.ne.jp/ nissie/mccs/

<sup>3</sup> と、いっても、僕は面倒なので、推奨されていないプリンタポートから電源供給ってのでなんか、やっちゃってますけれど。

<sup>4</sup> http://www.scei.co.jp/dearscei/pr/981008.html

フラッシュRAM 128Kバイト(メモリーカード兼用/バッテリ不要) グラフィックス 32×32ドットモノクロ液晶表示 サウンド 超小型スピーカー(10ビットPCM)×1個 スイッチ 入力ボタン×5個 リセットボタン×1個 赤外線通信 双方向(IrDA準拠)、リモコン送受光部 LED表示器 1個(赤色) バッテリ ボタン電池(CR2032)× 1 個

その他

- カレンダ機能
- 個別ID(Identification =識別番号)

最大外形寸法 64×42×13. 5 (縦×横×厚さ)

質量 約30g(電池含む)

と、いうことです。…だけでは何が何だかわからないので、一応僕の主観に基づいた説明でもしてみます。 まず、CPU、32bit です。RISC なんだそうです。ARM<sup>5</sup> とか言ってます。ARMってなんなんでしょう?よ くわかりません。あ、どうも、ARMっていうのは組み込み用の小さな効率の良い CPU で、回りのいろん な周辺チップを含めて、一つのチップにしやすいんだそうです。へぇ。凄いですね。次にメモリ、SRAM が 2Kbites らしいです。フラッシュが 128k というのは、PlayStation のメモリカードとしての 15 ブロックと いうのとなんとなく同じですね。次にグラフィクス、32x32 の白黒二値らしいです。うぅん、狭くて、表現 力にちょっと、欠けるようです。せめて中間色の表示できる四階調位にしておいてくれたら良かったのに… まぁ、贅沢を言うのはよしましょう。次、サウンドです。10bitPCM らしいです。ほぅ。PCM ですか。なる ほど。てことは、うまいことやれば「みゅっ」<sup>6</sup> とか、言わせる事が出来そうです。うーん、しょぼいグラ フィクスと比べて、これは、贅沢ですね。んじゃぁ、次、スイッチ?あぁ、ボタンの事か。ふむ。上下左右 と選択ボタンで全部で五個のボタンがありますね。リセットに一つと書いてありますけれど、リセットを押 してもリセットされるだけなので、リセットボタンは全然ボタンとしては使えないじゃないですか。ちぇ。 うーん、それでも、ボタンが五個ってのは、ナンですね。せめて、選択とキャンセルの二つのボタンがあれ ば良かったのに。まぁ、贅沢は言わないいわない。んじゃ、次。赤外線通信だそうです。おっ、IrDA とか 書いてありますね。すごいや。IrDA 準拠って事は、PC と通信して、なんだかいろいろ出来そうです。ふぅ む。良いですね。あとは…あ、カレンダ機能とかいうのがついてますね。これって…多分、時計の事です ね。ふむ。時計がついているという事は、ゲーム内にこちらの日常の時間を導入できるという事ですね。ふ むー。で?後は…個別 ID ですか。ふむ。個別 ID…赤外線でポケステ同士で通信したりする時に、なんか、 約に立ちそうです。

ふむ。なるほど。なんだかちょっと非力そうな所がありますが、一応ゲーム機的な最低限の事はそろって いて、いろいろ出来そうです。ちょっと夢が膨らんで来ました。

<sup>5</sup> http://www.arm.com/

<sup>6</sup> EmiClock の起動音として有名ですね

## 5 開発環境を整えよう

では、とりあえず開発環境を整えようと思います。ポケステの CPU は ARM ですので、ARM のクロス コンパイラを手に入れます。ARM のクロスコンパイラって何処にあるんでしょう?えぇ。簡単です。gcc の クロスコンパイラとしてARM の奴を作ってしまえば良いのです。おっと、さらに簡単な事に、gcc の ARM クロスコンパイラはもう先人達が package にしておいてくれちゃっています。

http://www.geocities.co.jp/SiliconValley-PaloAlto/6226/

ここです。素晴らしい。僕達は make するだけで ARM クロスコンパイラを手に入れる事が出来るので す。いやー、簡単ですね。あれ?あれれ?ここにはなんと PocketStation のサンプルの source が落ちてま すよ?わーい。ついでに、これをもらって来ちゃいましょう。

あれ?make だけでは通らなかった?それに俺は BSD なんて使ってないぞ?あー、そうか。そういう可 能性もありますね。そんなあなたのために、DOS 版の gcc の ARM クロスコンパイラを作って下さってい る人も居ます。

#### http://plaza4.mbn.or.jp/~iruka/arm.html

こちらです。いやー、素晴らしいですね。こっちだと、既にコンパイルまでわれているので、僕等はイン ストールするだけで良いのです。なんてらくちんなんだろう。先人達に感謝です。

## 6 手に入れたサンプルコードをコンパイルしてみよう

さて、あなたの gcc クロスコンパイラはちゃんと動いているでしょうか?ちょっと試してみましょう。あ、 そうだ。さっき手に入れたサンプルのコードをコンパイルしてみることにしましょう。うーん、テトリス と、ナンバーズ、どっちにしましょうか。とりあえず、source code の小さそうなナンバーズにしましょう。 おお、親切な事に Makefile がついてます。わーい。じゃぁ、make しちゃいましょう。<sup>7</sup>

make 出来ました?ほいではポケステに書き込んで…って書き込めませんねぇ。なんででしょ。うーん、 困りました。不思議です。んじゃぁ、配布されているナンバーズのバイナリと比べてみましょう。って、 あれれ、ファイルサイズからして違うじゃないですか。それに、なんだか先頭からして変なバイナリが 追加されているようですよ?それに、この先頭のバイナリ、なんとなくファイル名っぽい感じです。それ に、後ろの方はなんだか 0 で埋めてあるみたいです。それに、先頭のバイナリの量を抜くと、ちょうど 8192bytes になるではないですか。ふむー?なんとなく解ってきました。ナンバーズはポケステ上ではメ モリブロックを 1、消費します。それっていうのは多分 8192bytes なんでしょう。だとすると、15 ブロッ クセーブできるポケステのフラッシュの大きさは、8192bytes\*15=122880bytes です。ふむー?なんとな く8192bytes\*16=131072bytes=1024\*128=128Kbytes てな気がします。ふむふむ。解って来たようです。 じゃぁ、その先頭のバイナリをそのまま僕等のコンパイルした奴にもくっつけて、後ろは 0 で埋めてしまい ましょう。

こんな感じのプログラムになるでしょうか。

#### #!/usr/local/bin/perl

(\$name, \$from, \$to) = @ARGV;

if(\$to eq ''){

<sup>7</sup> あ、クロスコンパイラをインストールしたディレクトリを TARGET に指定しないとうまく通らないかもしれないですよん。

```
print STDERR "usage: obj2pda name from_file to_file\n";
    exit(0):
}
\text{name} = 'TEST_PPP012345' \text{ if}(\text{frame eq} '');
die("name letter #7 must 'P'!\n") if(!($name = m / \.......P/));
die("$to file exists.\n") if( -f $to );
open(OUT, ">$to") || die("cannot create $to\n");
open(IN, "<$from") || die("cannot read $from\n");
select(OUT);
# ファイル名出力
print $name;
\text{$n = \text{length}(\text{frame})$};while(\ln klt; 16*3 + 6){
    printf("%c", 0);
    $n++;}
# 中身出力
In = systemed(IN, $buf, 0x2000);die("sysread fail.\n") if($n eq undef);
print $buf;
if($n < 0x2000){
    while ($n < = 0x2000){
printf("%c", 0);
$n++:
    }
}
```
まぁ、要するに、適当なファイル名臭い文字列を入れて、その後ろを8192(==0x2000) の大きさまで'0' で埋めるという事をしています。あ、ちょっと待って下さい。一つ言い忘れていました。どうも、先人達の 解析情報によると、ファイル名の7文字目は必ず'P' である必要があるようです。

で、どうでしょう?書き込めたでしょう?で、実行してみると…動きません。なんだかバグってしまい ました。うーん、困りました。何かがおかしいようです。何がおかしいんでしょう…って、ちょっと、待っ て下さい。gcc の ARM クロスコンパイラには、なんだか ARM 関連のオプションがいろいろあるみたいで す。うーん、これらをつけてみるってのは、どうでしょう。ちょっと、読んでみます…

ふむ。なんだか、以下のオプションをつける方がいいような気がします。

-mcpu=arm7tdmi ARM には種類があるので、これでターゲットの ARM の種類を指定します。スペックに よれば ARM7 らしいので、arm7 に…しようと思ったら、無いのでarm7 では唯一存在するarm7tdmi を指定しておきます。

-mthumb-interwork ARM のマニュアルによれば、ARM には、32bit の ARM mode と、16bit の thumb mode があるらしいです。なんだかポケステの制御にはシステムコールをしたりするらしいので、そ のシステムコールを呼んだ先が thumb mode だったりしても大丈夫なように、一応このオプションを つけときます。

-mapcs-32 一応、32bit で動いて欲しいので、このオプションをつけます。

-msoft-float ポケステには hard-float がついているのか、スペックからではわからないので、一応、この オプションをつけときます。でも、gcc の info によれば、soft-float は ARM の種類によってはちょっ と動作がおかしいかもしれないらしいので、libm は使わないで済むなら使わない方が良いような気が します。

全部合わせると、

-mcpu=arm7tdmi -mthumb-interwork -mapcs-32 -msoft-float

に、なります。これをつけて、もう一度コンパイルしてみたらどうでしょう…おぉ、動きました。素晴ら しい!我々はポケステの開発環境を手に入れました!

## 7 おつぎは来月

と、いうことで、そろそろお時間となりました。来月はサンプルに手に入れたナンバーズのソースを読み ながら、ポケステの内部構造に迫ってみたいと思います。お楽しみに!

## 8 参考 URI

ポケステ開発関係の URI です。参考になれば幸いです。

http://www.arm.com/ ポケステの CPU は ARM7T らしいです。

- PlayStation/PocketStation development with BSD: http://www.geocities.co.jp/SiliconValley-PaloAlto/ PocketStation(や PlayStation) な gcc-\*の package とか。サンプル source が置いてあってしやわせ。
- ARM CPU の部屋: http://plaza4.mbn.or.jp/ iruka/arm.html Win9\*な ARM cross compiler と か、ARM の何処が楽しいのか、とか。
- ソニープレステーション PAD/メモリの解析: http://www.vector.co.jp/soft/data/game/se020797.html プレステのパッドやメモカについての解析情報。一応メモカへの access 方法とか、format とかがか かれているので読むべき思う。
- メモリーカードキャプターさくら: http://ww1.tiki.ne.jp/ nissie/mccs/ ポケステ対応なメモカアク セスツール。いろんな format に対応している。というか、僕はこれしか使った事無いのでよくわか りません。

## F学科中間期末試験 傾向と対策

K.T.Omaedah

1999 年 11 月

#### 概 要

98年に行われた試験について受験の感想と試験の傾向を探りました。しかし99年度も同様になる とは限りません。各自で取捨選択をしてください。

## 1 力学第一、第二 (山崎、松澤)

99年度の問題を一度見た事がありますが、どうやら夫年とは感じが違うような気がしました。違うと言 うのは問題の傾向ではなく問題用紙の形式などです。これは推測ですが山崎、松澤の両教官が毎年交替で問 題を作っている気がします。しかし前述のとおり傾向は一貫していて教科書の例や例題をそのまま問題にし たようなものも見受けられるので、まず教科書を学習するとよいでしょう。

## 2 微分積分学第一、第二 (横手)

とにかくノートが命でした。試験は授業ノートからほぼそのまま出題されるのでまずノートの学習が第 一でしょう。また授業中に教科書の問題を学習するように指示することもありました。二学期、段々出席が 少なくなると突然出席をとることがあったので要注意。

## 3 線形代数学第一、第二 (三沢)

試験は教科書ノートの持ち込みが可でした。(今年は不明) だから問題の解法を自分なりにノートにまと めて試験に望みました。公式の証明はたぶんないでしょうから解法のテクニックを中心にすると良いかも知 れません。たまにレポートを要求しました。

## 4 物質とエネルギー (野上、中平)

この科目も中平、野上の両教官が問題を毎年交替で作っている気がします。しかし傾向は一致していて、 教科書の図や演習問題の類題、基本用語の説明が問われるでしょう。授業の最後の方で教官自らが去年の過 去問をくばり、「傾向と対策」なるものをやりました。しかし前述のように両教官が交替で問題を作ってい る気がしますので余裕があればさらにもう一年さかのぼって過去問を演習するとよいかもしれません。

## 5 波動と光 (村田、今年は C 科)

試験は大変に授業に忠実ですのでまずノートの復習をするとよいでしょう。教科書は「なるほどの波と光 (伊東敏男)」、参考書に「振動 波動 (有山正孝)」でしたが去年は後者のほうが重用されていたようです。実 際、二重振り子の問題は後者を題材にしていたような気がします。図書館にもあったので暇があったら一読 してみるのもよいでしょう。

## 参照

http://w3.uec.ac.jp:8081/club/mma/ omaeda-/kakomon/

# nestの構築記

君島 秀征

1999 年 11 月

#### 概 要

今年、MMA のサーバが mola1 から nest<sup>2</sup> に交代した。その過程を記す。次のサーバ交代の時に役に たてば本望である。詳しくは [2] に記してあるので、根性のある人はそちらを読んでみると良いかも知れ ない。

## 1 mola 構築後のMMA の環境

([1] より続く) 当時の MMA はマシンが足らず、サーバである mola も端末として使っていた。mola の X が不安定だったため、凍りついた X Window の画面を表示しつつサーバとして黙々と稼動し続けることが、 しばしばあったものである。サーバとしては安定していて、MMA の (メール, DNS, WWW, etc...) サーバ の務めを大禍なく果たしていた。ifconfig コマンドに–a オプションが無い、実行ファイルの置き場所が分散 している、などの細かな不満はあったが。

それから数年が経ち、mola よりも速いマシンが gont<sup>3</sup>, alpha<sup>4</sup>, atari<sup>5</sup> と導入され、i486 マシンは駆逐 された。また、DHCP を導入するためにネットワークを一部分離し、gont を (choparp router, DHCP サー バ) とした。

## 2 新サーバ導入の案

端末の役目を終えてからの mola は安定して動き続けたが、OS の BSD/OS 2.1 が 2000 年問題に対応し ていないという大きな問題があった。マシンパワーが見劣りするようになったこともあり、新サーバを構築 することになった。新サーバには、mola の機能を引き継ぐ他に、gont の (choparp router, DHCP サーバ) の機能も任せることになった。

1 月 29 日の部会では、BSD/OS 4.0 で mola に代わる新 beat を作ろうという計画が出た。2 月 19 日の部 会では、mola の仕事を alpha にやらせようとか、mola が不安定になればみんな仕事するかな、とかいうよ うな話が出た。

### 3 mola の不調

4 月 11 日、mola で不思議な現象が起きた。それまで問題なく使えていた perl, awk, inc のバイナリの中 身の一部が書き換わるという現象で、ファイルの (72 × 512)Bytes~(80 × 512 − 1)Bytes の部分が置き換 わったり、置き換わったファイルの mtime が新しくなったりした。原因の特定はできなかったが、OS のバ グではないかとも思われた。

これをきっかけに、新サーバへの移行が切実なものとして認識された。

<sup>1</sup> BSD/OS 2.1, Pentium 133MHz を 120MHz で駆動。

<sup>2</sup> OpenBSD 2.5, Pentium II 400MHz

<sup>3</sup> FreeBSD, MMX Pentium 200MHz

<sup>4</sup> Debian GNU/Linux, Alpha 21164A 533MHz

<sup>5</sup> FreeBSD, Celleron 300A, 音楽サーバ, コストパフォーマンス重視

## 4 新サーバ導入の具体案

4 月 28 日の部会で mola で発生した現象について説明し、新サーバについて具体的な話をした。

#### 1 OS の選定

- BSD/OS は、今でも大学はサイトライセンスの契約をしているのか、していたとしてどのバージョン が使えるのか、等を確認する必要がある。free な OS を使い慣れてしまった今では、使用するのが面 倒くさく思われた。
- FreeBSD はブランチが 2.2.x 系列と 3.x 系列の 2 本立てになっていた頃で、安定性や開発の方向に疑 問があった。
- Linux は詳しい人がいない。

ということで、NetBSD 1.4 にしようということに決まった。が、softupdates があるからという理由で、後 に OpenBSD に方針転換した。

#### 2 RAID について

当初は、RAID を欲しがる向きもあったのだが、RAID を組むと atari 級のマシンが複数台組めてしまう ほど金が掛かるため、却下となった。

#### 3 HDD について

新サーバには SCSI HDD を使うことが決まっていたが、同容量の IDE HDD も載せて cron で定時ミラー リングをするという案があった。サーバ機に IDE HDD を載せるのを嫌がる向きがあったため、却下となる。 システムと home を別ディスクにすることが決まった。

## 5 パーツを買う

5 月 15 日、秋葉ツアーを行いパーツを揃えた。kondoh くんには大いに助けられた。

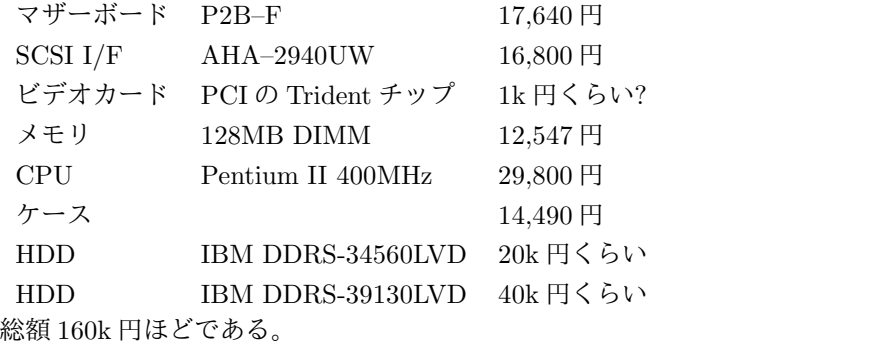

19

## 6 名前をつける

秋葉ツアー後、Anna Miller's 仙川店にて shimiz98 氏の 19 歳の誕生日を祝い、その席にて新サーバの名 前を決めた。

MMA のマシンの命名権は構築した人にあるので、みんなの意見を聞きつつ、私が決めさせていただい た。候補としては、"atari" と対になる "hazure", "suka" などがあったが、負の意味を持つ言葉はやめよう ということで "nest" になった。他に "ego", "jam", "suger" という案もあった。

名前の由来は「企業、AC」[3] である。心地良い巣になるようにという願いもある。ちなみに、tree さん のマシンの命名規則にも match しそうなことは命名してから気づいた。

## 7 組み立て

組み立ては 5 月 15 日に行ったが、買ってきた SCSI ターミネータが変だったり、AHA–2940UW の BIOS が変で boot しなかったりした。翌日には解決したので、OpenBSD 2.4 をインストールし、ssh をインス トールした。Pentium II 400MHz の速さは我々に驚きをもたらした。

## 8 サーバ機能の移行

ネットワーク上に nest を立てて、サーバ機能を少しずつ移していくという方法を採った。しかし、正常 に動作しているサーバから移行するため切迫感がなく、作業の進みは遅かった。

本格稼動する前に OpenBSD 2.5 がリリースされたので、2.4 から 2.5 に入れ替えてから移行に取り掛 かった。

#### 1 home の NFS

mola:/export/home を nest:/export/home にコピーし、nest で mountd と nfsd を上げる。次に mola の/home@を消し、nest:/export/home を mola:/home に mount する。個々の端末側でも fstab の変更が 必要。

うまくやらないと、mola:/export/home には存在するファイルが nest:/export/home に存在しないとい うことになるので注意する。home を移行してしばらくは mola:/export/home を残しておき、各ユーザが ファイルの同期に責任を持つ。

home と smtpd のホストが別なので、nest を落とすと mola の smtpd が各ユーザの.forword を読めなく なりマズい... ような気がするが、あまり気にしなかったな。

#### 2 choparp router, DHCP

choparp router 化し、内向きに DHCP サーバも上げる。引数に与える Ethernet インターフェースと MAC アドレスは、外側のものを指定する。外部から誰かが slogin している時には、choparp 化の作業をしたり ルーティングテーブルを消したり arp テーブルを消したりする前に断りを入れた方がよい。

#### 3 Web

mola の apache の設定ファイルをそのまま持ってくれば問題あるまい。問題が起こってもさほど深刻で はない。www の CNAME を mola から nest に移す。

#### 4 メール

サーバ移行の中では最も気を遣う作業。nest で sendmail を上げて、うまく動作しそうなことを確認して から、MMA 宛てのメールを nest に向けてもらう。

メールが nest に届くようになったら、各ユーザは mola で一度 inc して、次に nest で inc してもらうこ とになる。

#### 5 DNS

mola に名前を引きにくるホストがあるはずなので、nest を primary, mola を secondary にする。個々の 端末も、名前を nest に聞くように設定する。とするべきなのだが、nest と mola の両方が primary を名乗 るという混沌とした状況のまま今に続いている... のかな。

### 9 今後

DNS の混沌とした状況は、すぐにでも解決するべきである。また、今では MMA のネットワークを 172.21.139.32/27として完全に分離できたので、近いうちに NIS+を導入したいと考えている。他に、home を atari の HDD にミラーリングし、安心度を高めることも考えている。

今後、IPv6 グローバルアドレスの取得, サークル棟の 100base 化などが控えており、nest も対応が求め られる。これらの変化には nest は十分対応していけると考えている。

mola は約 3 年間、MMA のサーバとして稼働し続けてくれた。nest も同じくらいの期間、サーバとして 使われると仮定すると、次のサーバ移行期は 2002 年頃だろうか。次のサーバへ移行する際、この文書が少 しでも役にたてば幸いである。

(以下、百萬石 2002 年秋号あたりに続く)

### 謝辞

意見と助言を与えてくれ、遅々として進まぬ移行作業を暖かく見守ってくださった偉い方々、パーツ買い に付き合ってくれた若い方々、に感謝の意を表します。特に、サーバ機能の移行作業のほとんどを引き受け てくれた中原センセイには感謝の言葉もありません。

## 参考文献

[1] mola.mma.club.uec.ac.jp.private(172.21.139.43) の構築について, kyogoku, 百萬石 1996 年秋号

- [2] Yet Anothor diary, 君島 秀征, http://delegate.uec.ac.jp:8081/club/mma/˜sanjigen/index–R.html
- [3] http://www.fromsoftware.co.jp/soft/ac/ac/main.htm

## Psion Series 5の日本語化ソフトの概要

君島 秀征

1999 年 11 月

#### 概 要

Psion Series 5 の日本語化ソフトは、フリーソフトウェア、噂の域を出ないもの、海外通販 only のも の、店頭販売のパッケージソフトと、私が知っているだけで 4 種類 (実際に入手できるのは 3 種類) もあ る。以下、それらを列挙してみる。

ちなみに、"EPOC Release 5 C++ SDK" 付属のドキュメントには

In EPOC, 2-byte UNICODE support is built deep into the system.

という記述があるので、一応、真っ当な日本語化は可能なような気がする。確証はないけど。

#### KEdit

KEdit<sup>1</sup> は小山氏<sup>2</sup> が開発したフリーソフトウェアで、1997年9月に最初のバージョンが出た。現在は河 邊氏<sup>3</sup> が保守<sup>4</sup> している。

Psion の内蔵アプリの大半が複数フォントを扱えることを利用して、(39+1) 種の 1Byte 文字フォントを 切り替えながら日本語を表示する仕組み<sup>5</sup> を採っている。恐らく NTT jTEX の日本語化と同じ仕組み。以 上の仕組みで、Word, Agenda, Data などで違和感なく日本語が使える。ただし、Sheet は一つのセルに一 つのフォントしか使えないため、KEdit による日本語化は実質無理。

日本語化の仕組みが少々特殊なので、Psion の外とのデータ連係が難しいという問題がある。が、それを 解決するソフト6 を河邊氏が開発している。

Series 5mx でも特に問題なく使えた。

#### 管理工学研究所の日本語化

管理工学研究所<sup>7</sup> が Psion Software PLC(現 Symbian<sup>8</sup> ) と協力して日本語版を開発すると1997 年 11 月に 発表<sup>9</sup> している。物は既に完成しているという噂を聞くが、発売はされていない。世に出す時は、ZAURUS のようなメジャーな物として売り出したいので、電機メーカー各社でプレゼンして回っているという話を、 だいぶ前に聞いたことがある。

個人的には、2000 年 5 月に NTT ドコモが出すという EPOC を載せた PocketBoard<sup>10</sup> に、この日本語化 EPOC が使われるのではないかという気がする。

<sup>1</sup> http://antenna.infocity.co.jp/antenna series5.htm

<sup>2</sup> http://antenna.infocity.co.jp

 $3$  http://www.hi-ho.ne.jp/~ktkawabe/

 $4 \text{ http://www.hi-ho.ne.jp/~ktkawabe/densha.html#KEdit}$ 

 $5 \text{ http://www.hi-ho.ne.jp/~ktkawabe/jiskanfont.txt}$ 

 $6 \text{ http://www.hi-ho.ne.jp/~ktkawabe/densha.html}$ 

<sup>7</sup> http://www.kthree.co.jp

<sup>8</sup> http://www.symbian.com

<sup>9</sup> http://www.kthree.co.jp/Psion/press.html

 $10 \frac{\text{http://www.watch.}inpress.co.jp/pc/docs/article/990527/epoc.htm}{10}$ 

#### McJapanese/32

McJapanese/32<sup>11</sup> は香港の Onflo<sup>12</sup> が開発したシェアウェアで、1998年10月に発表された。同様の McChinese/32 というソフトも存在する。

文字コードには Shift JIS を用いているとのことだが、詳しいことは不明。Word と Agenda では KEdit と同様に muiti–font を用い、Data については内部 2Bytes のアプリを新しく開発した、という話もある。 Series 5mx でも使えるかどうかは不明。

Service Pack 1 が配布されている。

#### UniFEP for EPOC

UniFEP for EPOC<sup>13</sup> は株式会社エヌフォー<sup>14</sup> が開発したパッケージソフトウェアで、1999年7月に発 売された。

文字コードには 2Bytes Unicode を用いている。KEdit と違い、Sheet も日本語化できる。また、KEdit を使って作成したデータを UniFEP 形式にコンバートするツールも付いている。

Series 5mx では、Ver. 1.0 は特に問題なく使えたが、Ver. 1.1 は動作しなかった。

1999 年 9 月に、Ver. 1.1 アップデータが出た。

1999 年 10 月に、Series 5mx に正式対応した UniFEP for 5mx が出た。

 $^{11}$ http://www.onflo.com.hk/shareware/psion/mcjpn/mcjpn32.html

<sup>12</sup> http://www.onflo.com.hk

<sup>13</sup> http://www.enfour.co.jp/psion/japanese/unifep.html

 $14 \frac{\text{http://www.enfour.co.jp/inc.html}}{14}$ 

## PicoBSD のおはなし

ottan 1999 年 11 月

## 1 まえふり

ここんとこ、 MMA の一部で SETI@home[1] が流行っています。

このプロジェクトは RC5 Crack と同様、世界中の遊んでる CPU を動員して電波望遠鏡から得られる膨大 なデータをスキャンして、地球外文明の痕跡を探そうと言うもの。しかし、まぁ、それは大義名分で、要す るに、自分もしくは MMA を含めての自己顕示欲を満足させたいだけという話もあります (^^;

そこで、自分の管理下にあるマシンを動員するわけですが、昨今では、安心して計算を任せられる Workstation よりも、Windows 端末のほうが速かったりします。

だけど、見かけは綺麗だけど遅いスクリーンセーバーや不安定な DOS 窓じゃ嫌だ、という訳で、one floppy based bsd である PicoBSD で、Windows 環境に影響を与えない、安定した、SETI@home を実行する環 境をつくってみることにします。

あと、ここで作ったサンプルは、

http://delegate.uec.ac.jp:8081/club/mma/%7Eottan/picobsd/ に置く予定です。

## 2 PicoBSD ってなに?

PicoBSD は、フロッピー 1 枚で立ち上がる FreeBSD です。

もともとポーランドの Andrzej Bialecki さんが作成されたようです。それが 1998 年 8 月に FreeBSD の CVS に取り込まれ、以後 FreeBSD の一部としてリリースされています。

ダイアルアップアクセス、ルータ、ネットワーク、ダイアルインサーバの 4 つの目的別のセットがデフォ ルトで用意されていて、それぞれ、最低限のコマンド、セットによっては natd や ipfw などのファイヤー ウォール関係やリモート管理用の snmpd やリモートログイン用の telnetd などが含まれています。

これらの既成のセットはディスクイメージも用意されていますので、dd してブートするだけで、ルータ 等として機能させることができますし、ダイアルアップバージョンのイメージには ssh まで1 入ってたりし ます。

2.2 系列じゃなきゃやだって人には、PicoBSD を 2.2.5 で動かしてる人もいるようですが、和製で、2.2.8 ベースのルータキット [5] <sup>2</sup> をつくっている人もいます。

### 3 PicoBSD をつかむ

PicoBSD はフロッピーからブートはしますが、動作は完全に MFS 上で行われます。メモリが少なかっ たころのように、フロッピーがすなわちファイルシステムの全てだったりはしません。ましてや、init が シェルスクリプトだったりもしません (^^;

 $1$  ソースの方では ssh はコメントアウトされてますので、デフォルトの設定でビルドしても ssh は入ってません

<sup>2</sup> OTP(S/Key) に対応してたり、ifconfig で mac address が使えたりと、小技がいろいろつかえるようです

フロッピーの内容 (/mnt に mount) はこんな感じで、

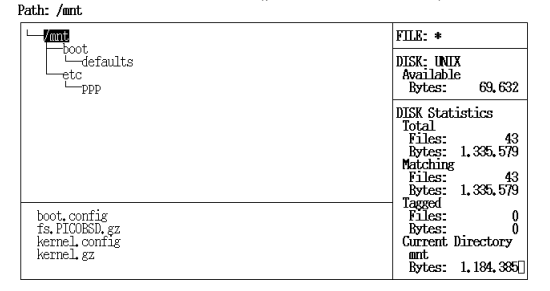

ブートローダーと kernel と /etc はそのまんま、fs.PICOBSD.gz には MFS のイメージが入ってます。 MFS の方の内容 (/mnt2 に mount) は、network セットだとこんな感じです。

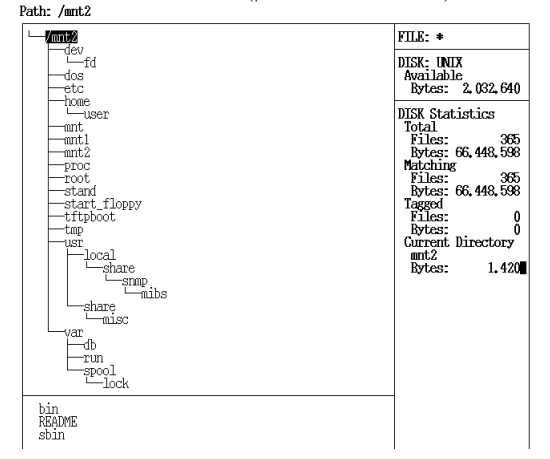

実行ファイルは /stand にあり、すべて同一バイナリへのハードリンクとなっています。それ以外のディレ クトリはプログラムを動かすのに必要な最低限のファイルやデバイスファイルファイルなどが入っていま す。あとの、mnt\*,start floppy,dos などは単なるマウントポイントです。

実行ファイルがすべて同一バイナリへのハードリンクとというのは、PicoBSD では crunchgen(1) を使っ て実現されています。man から引用すると、

クランチバイナリ (crunched binary) は、たくさんの別々のプログラムをひとつに まとめて単一の実行形式にしたプログラムです。クランチバイナリの main() 関 数は、argv[0] の値をみて、どのコンポーネントプログラムが実行されるべきか を決定します。複数プログラムをクランチしてひとつにまとめる主たる理由は、 インストールフロッピあるいはシステム回復フロッピ上に、できるだけ多くのプ ログラムを収納するためです。

とあります。シェアードライブラリを動作させるために必要な諸々のものの容量すら削ろうということで しょうか。

あと、プログラムの幾つかは TinyWare というリソースをあまり要求しないもので代用されています。 strip された kvm も組み込まれてない kernel で動く ps や netstat とか、getty/login/shell の機能までこな してしまう init とか、fork しない簡易 httpd なんてのもあります。

## 4 とりあえず PicoBSD をうごかしてみる

#### 1 準備

まず、開発用のホストとして FreeBSD 3.\* のインストールされたマシンと、フルソースを用意しましょう。 sys と release の他は組み込みたいコマンドのソースがあれば良いのですが、フルソースと言っても 215 MB 程度ですから、ディスクじゃぶじゃぶなご時世 全部入れちゃいましょう。PicoBSD は src/release/picobsd <sup>3</sup> の下にあります。

これ以降の相対パスはこのディレクトリからのものとします。

次に vnode ドライバが kernel に含まれてなければ、フロッピーのディスクイメージを作成する際に必要 になるので、

#### pseudo-device vn

をコンフィグファイルに追加して再構築しましょう。

あと、これが一番重要ですが、SETI を実際に実行させるマシンをかき集めてきましょう。

PicoBSD 自体は、8MB 以上のメモリの載った i386 アーキテクチャのマシンであればどこでも動きますが、 setiathome が 16M 近くメモリを消費することがありますので、出来れば 32MB 以上のメモリと、自己満 足できる程度には浮動小数点演算の速いマシンを用意しましょう。

#### 2 build

とりあえず、 network セットを作ってみて、流れをみてみましょう。

まず、 build ディレクトリの下で、

#### #./build net

```
としてやると、コンフィグのメニューが出てきます。
```
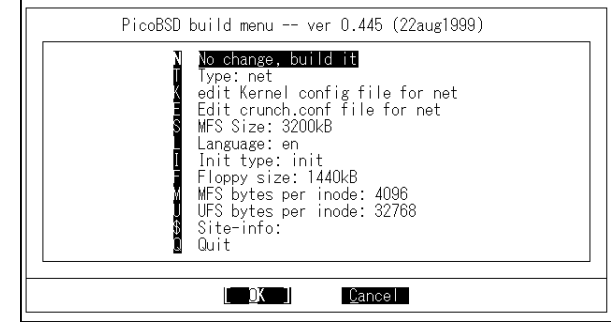

コマンドやドライバを追加する程度の変更ならここで出来ます。kernel config や crunch.conf の edit を 選択すると、エディタが立ち上がりそれぞれのコンフィグファイルを変更できます。あとは、language は english か polish しか選べないのと、init は容量や機能からみて oinit に変更することはないので、とりあ えず、今回は関係ないでしょう。

適宜変更後、"No change, build it" で作り始めます。できあがったら、 dd するデバイスを聞いてくるの で、/dev/fd0 に書き込むとき以外はデバイスファイルを与えてあげましょう。とりあえず、ディスクに書 く必要がなければ、キャンセルしてやればいいでしょう。

メニューを抜けると、picobsd.bin という名前で、イメージファイルもできています。あとは適当なマシ ンでブートすれば ok です。いろいろ試してみてください。

fixit などよりカスタマイズも簡単でそれなりに使えるので結構使えます。

<sup>3</sup> PicoBSD のソースツリーの中の大まかな構成は、トップディレクトリにある README.luigui にちょっと説明があります。ま た、PicoBSD の etc 下の内容のオリジナルの FreeBSD との違いが表にまとめてられたりもします。

## 5 PicoBSD で索敵してみる

じっさいに setiathome を動かすためのセットを作ってみましょう。締め切りすぎちゃってるので、ちょっ と駆け足ですが、

クライアントには手をつけないで tftp server を用意し、そこに setiathome 用のデータを置くことにしま す。あと、 mount msdos して FAT 上に置いといてもいいかも知れません。

とりあえず、追加する機能は、

- dhcp で ip アドレスを取得
- tftp server  $\phi$  is get & put setiathome のデータファイル、シェアードライブラリ関係
- setiathome を実行

あたりでしょうか。

setiathome はバイナリ配布なので結局これのためにシェアードメモリ関係のファイルが必要です。ldelf.so.hints,ld-elf.so.1,libc.so.3,libm.so.2 の 4 つのファイルがあれば動きます。ヒントファイルは ldconfig を入れたセットで一度だけ生成しておけばあとは ldconfig は不要です。

では、比較的素直な構成の network セットを元に crunch.conf や /etc の下を書き換えて custom セット をつくっていくので、network セット用のディレクトリをコピーします。#cp -R net custom

各セット用のディレクトリの内容はこんなかんじです。

Makefile.mfs MFS イメージ作成用の makefile

PICOBSD カーネルコンフィグファイル

crunch1/ クランチバイナリ作成用ディレクトリ

floppy.tree/ フロッピーの ufs 上にそのまま置かれるファイル群をおさめるディレクトリ

lang/ 各 langage 用のファイル

mfs.mtree mtree 形式の MFS のディレクトリ構成

#### 1 tftp server

ここでは、トップディレクトリに setiathome の実行バイナリやシェアードメモリ関係のファイル、ip adress なサブディレクトリの下に、setiathome 用のデータファイル (\*.txt) が置いてあることを想定してい ます。

### 2 crunch.conf

まず、クランチバイナリに必要なものを追加します。

custom/crunch1/crunch.conf の srcdirs フィールドに追加したいプログラムのソースの入ったディレクトリ のあるパス (要するに /usr/src/bin とか /usr/src/usr.sbin とか) を、progs フィールドに追加したいプロ グラムを書きます。

一般的なソースディレクトリは既に登録されているので、dhcpclient,tftp,tee あたりを progs フィールド に追加して、つかわなそうなコマンドを削除すればいいでしょう。

ただ、 FreeBSD のソースツリーに外部から取り込まれたプログラム (src/contrib や src/gnu など) は、 多少 Makefile を書き換えないとうまく行かない場合があります。

#### 3 PICOBSD

kernel config ですが、dhcp 用に bpf を追加しましょう。デバドラは適当に設定してください。 あとは、ブート時に止まらないよう options INTRO USERCONFIG を切るぐらいでしょうか。

#### 4 Makefile.mfs

/dev/bpf0 を作成するために、MY DEVS に bpf0 を追加します。 dhcpclient 用にcp /sbin/dhclient-script \\$\{DESTDIR\}/stand/ を、適当なところに追加します。

#### 5 mfs.mtree

setiathome 用の作業ディレクトリ /seti を、これも適当なところに追加します。

#### 6 floppy.tree

```
/etc の下に setiathome 起動用のスクリプトを仕込みます。
  こんな感じのスクリプトを置くのと、rc の最後に rc.local を起動するよう付け加えましょう。
  rc.local
TFTP_SERVER=""
/stand/dhclient
if [ "$TFTP_SERVER" = "" ]; then
     TFTP_SERVER='/etc/getgw.sh'
fi
IP_ADDR='/etc/getip.sh'
export TFTP_SERVER IP_ADDR
trap "/etc/tftp_put.sh;reboot" 2
echo "${TFTP_SERVER} ${IP_ADDR}"
/etc/tftp_get.sh
echo ''
echo ''
echo '+----------- PicoBSD @VER@ (SETI) -------------+'<br>echo '|
echo '| \vert '| \vert '| \vert '| \vert '| \vert '| \vert '| \vert '| \vert '| \vert '| \vert '| \vert '| \vert '| \vert '| \vert '| \vert '| \vert '| \vert '| \vert '| \vert '| \vert '| \vert '| \vert '| \vert '| \vert '| \vert '| \vert '| \vert 
echo '| Hit "Ctrl + C" key, |'<br>
echo '| If you wont to reboot. |'
                        If you wont to reboot. |' \rangleecho '|<br>echo '| Now Running SETI@home on this host. |'
echo '| Now Running SETI@home on this host. |'<br>echo '| output is ttyv1. |'
echo '| output is ttyv1. |'<br>
echo '| \vert '| \vert '| \vert '| \vert '| \vert '| \vert '| \vert '| \vert '| \vert '| \vert '| \vert '| \vert '| \vert '| \vert '| \vert '| \vert '| \vert '| \vert '| \vert '| \vert '| \vert '| \vert '| \vert '| echo '| |'
echo '+----------------------------------------------+'
cd /seti
setiathome 2>&1 > /dev/ttyv1
/etc/tftp_put.sh
  tftp get.sh
#!/bin/sh
cd /seti
echo "connect ${TFTP_SERVER}
bin
get libc.so.3 /usr/lib/libc.so.3
get libm.so.2 /usr/lib/libm.so.2
get ld-elf.so.1 /stand/ld-elf.so.1
get ld-elf.so.hints /var/run/ld-elf.so.hints
get setiathome /stand/setiathome
get ${IP_ADDR}/outfile.txt
get ${IP_ADDR}/result_header.txt
```

```
get ${IP_ADDR}/state.txt
get ${IP_ADDR}/temp.txt
get ${IP_ADDR}/user_info.txt
get ${IP_ADDR}/version.txt
get ${IP_ADDR}/work_unit.txt
quit"|tee |tftp
cd /stand
chmod 755 setiathome ld-elf.so.1
  tftp put.sh
#!/bin/sh
echo ''connect ${TFTP_SERVER}
put /seti/outfile.txt /seti/result_header.txt /seti/state.txt /seti/temp.txt /seti/user_info.txt /se
  getgw.sh
#!/bin/sh
IFS^{-,\circ}$IFS;''<br>(while \cdot( while : ; do
         read a b c
         [ '`$b''] = '`dhcp-server-identifier''] \&\& echo $c
         [ ' '$a'' = '''' ] \&\& break
    done
) < /var/db/dhclient.leases
  getip.sh
#!/bin/sh
IFS=``$IFS;''<br>( while : :
    while : ; do
         read a b c
         [ ''$a'' = ''fixed-address'' ] \&\& echo $b
         [ ( \langle $a'' = ( \langle \rangle ) \&\& break
    done
) < /var/db/dhclient.leases
```
## 参考文献

- [1] The Search for Extraterrestrial Intelligence at Home, http://setiathome.ssl.berkeley.edu/home.html
- [2] Small FreeBSD Home Page, http://www.freebsd.org/%7Epicobsd/
- [3] PicoBSD, the small BSD, http://www.freebsd.org/%7Epicobsd/picobsd.html
- [4] TinyWare, http://www.freebsd.org/%7Epicobsd/tinyware
- [5] zensyo@ann.tama.kawasaki.jp, FreeBSD IP ルーターコンパイルキット, ftp://ftp.ann.tama.kawasaki.jp/pub/FreeBSD/router

## コカコーラの秘密

#### 君島 秀征

#### 1999 年 11 月

#### 概 要

人はなぜコカコーラを飲むのか。そして、なぜマクドナルドのハンバーガーを食べるのか。疑問に思っ たことはないだろうか。

実は理由があったのだ。ここで、その謎を明かしていこうと思う。

かつて地球は火星人の侵略を受けたことがあった。H.G. ウェルズの時代のことである。進んだ科学力を 持つ火星人の前に人類の為す術はなく、多くの同胞が倒れていった。

しかし、火星人の侵略も終焉を迎える。地球の病原菌に抵抗力を持たない火星人は、地球人の肉をレアで 食べた結果、食中毒を起こし次々と自滅していったのだ。

その後、火星人は地球人の肉を食べる安全な方法を考え出したかも知れない。例えば、肉は食べる前に火 を通す、など。ということは、火星人の再侵略は大いにありうることだ。地球人は身を守る手段を新たに考 え出さなければならないのだ。

"ビジター" において、人類は侵略者に対抗する手段として "赤い粉" を開発した。赤い粉は強力で、これ を含む空気を吸ったエイリアンは死に到る。しかも地球人には (ほとんど) 無害だ。しかし、赤い粉の効果 を無効化する薬の存在がエイリアンに知られてしまった。赤い粉はもうだめだ。<sup>1</sup>

赤い粉とは別なアプローチもある。地球人の体を、異星人に対して毒となるよう改質する方法である。具 体的には、異星人にとって有害な物質を地球人の体内に蓄積すればよい。そう、そのための手段がコカコー ラであり、実は人類が侵略者から身を守る術だったのだ。

#### 追記

アメリカでは牛もエイリアンに狙われているらしいので、牛にもコカコーラを飲ませた方が良いと思う。

<sup>1</sup> そもそも、"ビジター" は TV ドラマでありフィクションである。